# Risoluzione dei problemi relativi all'errore del server manifesto dell'errore SEG virtuale

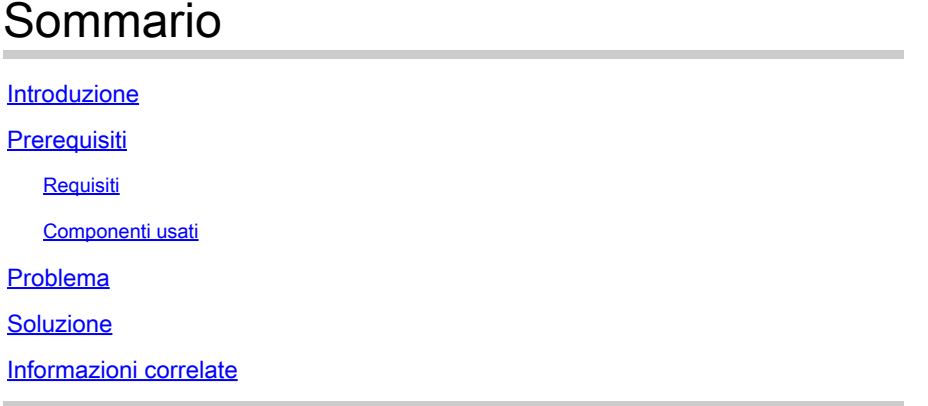

# Introduzione

In questo documento viene descritto come correggere l'errore di autenticazione del manifesto di aggiornamento quando la smart license è abilitata in Virtual Secure Gateway.

# **Prerequisiti**

### Requisiti

Cisco raccomanda la conoscenza dei seguenti argomenti:

- Funzionamento di Smart License
- Amministrazione Secure Email Gateway (SEG)

#### Componenti usati

Le informazioni fornite in questo documento si basano sulle seguenti versioni software e hardware:

- Secure Email Gateway (SEG) AsyncOS sulla versione 12.0 o successive
- Security Management Appliance sulla versione 12.0 o successive

Le informazioni discusse in questo documento fanno riferimento a dispositivi usati in uno specifico ambiente di emulazione. Su tutti i dispositivi menzionati nel documento la configurazione è stata ripristinata ai valori predefiniti. Se la rete è operativa, valutare attentamente eventuali conseguenze derivanti dall'uso dei comandi.

## Problema

Per Email Security Appliance è abilitata una licenza Smart License ed è disponibile una licenza

valida. Quando si tenta di eseguire l'aggiornamento, viene visualizzato questo errore:

"Impossibile scaricare l'elenco di aggiornamento. Autenticazione con il server di manifesto non riuscita."

### Soluzione

1. Verificare che il server di manifesto corretto sia configurato in updateconfig.

Per il gateway di posta elettronica sicuro virtuale, il server di manifesto corretto è updatemanifests.sco.cisco.com sulla porta 443.

Verificare che sia consentito nelle regole del firewall.

Per rivedere la configurazione dell'aggiornamento nella CLI, eseguire il comando updateconfig, quindi eseguire il comando nascosto dynamichost:

<#root>

esa>

**updateconfig**

Service (images): Update URL:

Feature Key updates DLP Engine Updates Cisco IronPort Servers PXE Engine Updates Cisco IronPort Servers Sophos Anti-Virus definitions Cisco IronPort Servers IronPort Anti-Spam rules Cisco IronPort Servers Outbreak Filters rules Cisco IronPort Servers Timezone rules Cisco IronPort Servers Enrollment Client Updates (used to fetch certificates for URL Filtering) Cisco IronPort Servers Support Request updates Cisco IronPort Servers Content Scanner Updates Cisco IronPort Servers Geo Countries Updates Cisco IronPort Servers External Threat Feeds updates Cisco IronPort Servers How-Tos Updates Cisco IronPort Servers Notifications component Updates Cisco IronPort Servers Smart License Agent Updates Cisco IronPort Servers Mailbox Remediation Updates Cisco IronPort Servers Talos Updates Cisco IronPort Servers Easy Demo service Updates Cisco IronPort Servers Cisco IronPort AsyncOS upgrades Cisco IronPort Servers

----------------------------------------------------------------------------------------------------------------------

Service (list): Update URL:

---------------------------------------------------------------------------------------------------------------------- DLP Engine Updates Cisco IronPort Servers PXE Engine Updates Cisco IronPort Servers Sophos Anti-Virus definitions Cisco IronPort Servers IronPort Anti-Spam rules Cisco IronPort Servers Outbreak Filters rules Cisco IronPort Servers Timezone rules Cisco IronPort Servers Enrollment Client Updates (used to fetch certificates for URL Filtering) Cisco IronPort Servers Support Request updates Cisco IronPort Servers Content Scanner Updates Cisco IronPort Servers

Geo Countries Updates Cisco IronPort Servers External Threat Feeds updates Cisco IronPort Servers How-Tos Updates Cisco IronPort Servers Notifications component Updates Cisco IronPort Servers Smart License Agent Updates Cisco IronPort Servers Mailbox Remediation Updates Cisco IronPort Servers Talos Updates Cisco IronPort Servers Easy Demo service Updates Cisco IronPort Servers Service (list): Update URL: ---------------------------------------------------------------------------------------------------- Cisco IronPort AsyncOS upgrades Cisco IronPort Servers Update interval: 5m Alert Interval for Disabled Automatic Engine Updates: 30d Proxy server: http://64.X.X.X:8080 The proxy server will be used for the following services: - Feature Key updates - DLP Engine Updates - PXE Engine Updates - Sophos Anti-Virus definitions - IronPort Anti-Spam rules - Outbreak Filters rules - Virus Threat Level updates - Timezone rules - Enrollment Client Updates (used to fetch certificates for URL Filtering) - Support Request updates - Content Scanner Updates - Geo Countries Updates - External Threat Feeds updates - How-Tos Updates - Notifications component Updates - Smart License Agent Updates - Mailbox Remediation Updates - Talos Updates - Easy Demo service Updates - Cisco IronPort AsyncOS upgrades - URL Filtering Service - Shortened URL Support - Advanced Phishing Protection Support - Cisco Threat Response - Cisco Secure Awareness HTTPS Proxy server: http://64.102.255.40:8080 The HTTPS proxy server will be used for the following services: - Feature Key updates - DLP Engine Updates - PXE Engine Updates - Sophos Anti-Virus definitions - IronPort Anti-Spam rules - Outbreak Filters rules - Timezone rules - Enrollment Client Updates (used to fetch certificates for URL Filtering) - Support Request updates - Content Scanner Updates - Geo Countries Updates - External Threat Feeds updates - How-Tos Updates - Notifications component Updates - Smart License Agent Updates

- Mailbox Remediation Updates
- Talos Updates
- Easy Demo service Updates
- Cisco IronPort AsyncOS upgrades
- SenderBase Network Participation sharing
- URL Filtering Service
- Shortened URL Support
- Cisco Threat Response

Choose the operation you want to perform: - SETUP - Edit update configuration. - VALIDATE\_CERTIFICATES - Validate update server certificates - TRUSTED\_CERTIFICATES - Manage trusted certificates for updates  $[$ ]>

**dynamichost**

Enter new manifest hostname:port [update-manifests.sco.cisco.com:443]>

```
update-manifests.sco.cisco.com:443
```
2. Convalida della licenza.

Lo stato di autorizzazione della licenza deve essere In conformità:

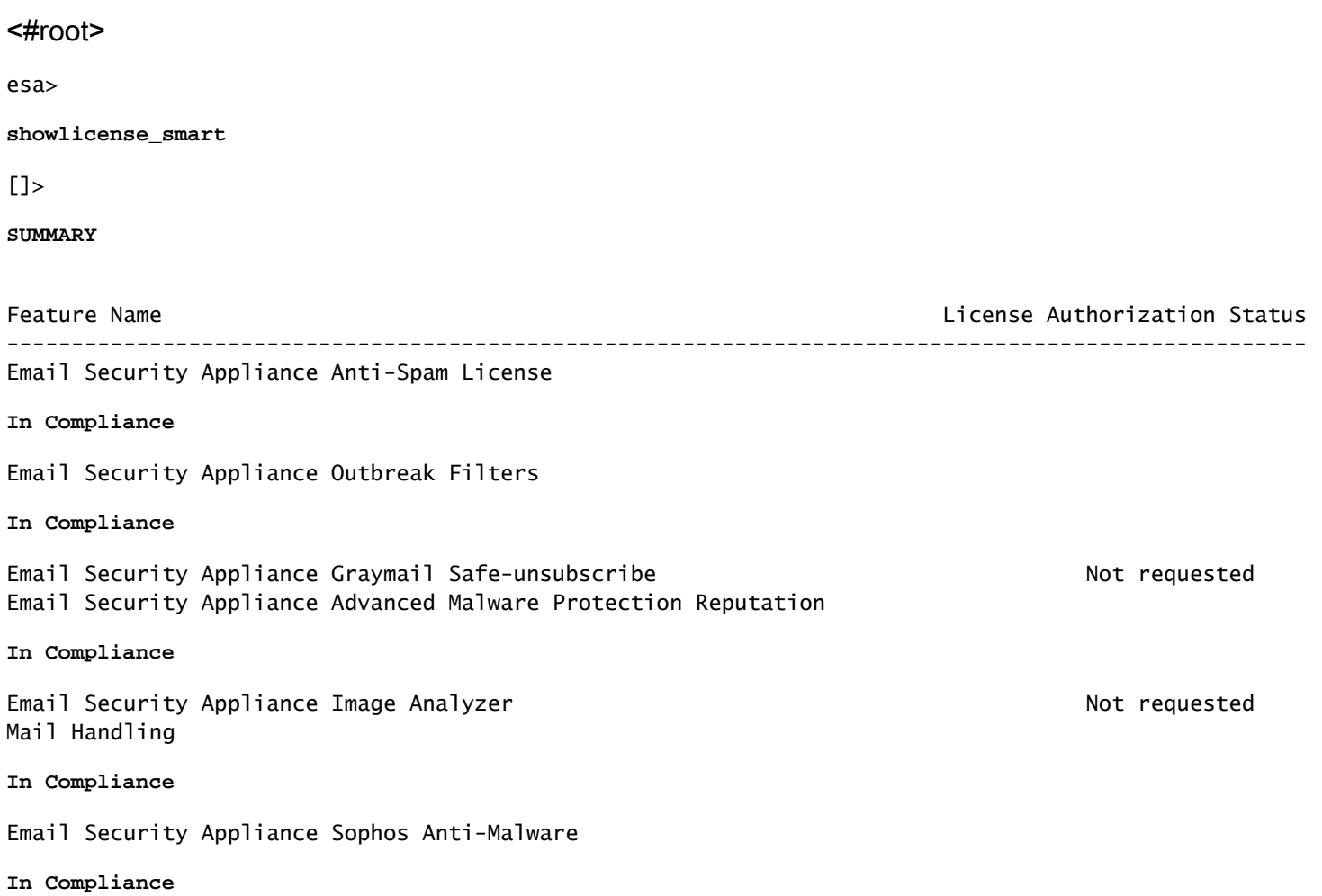

Email Security Appliance PXE Encryption **In Compliance** Email Security Appliance Advanced Malware Protection **In Compliance** Email Security Appliance McAfee Anti-Malware Not requested Email Security Appliance Intelligent Multi-Scan Not requested Email Security Appliance External Threat Feeds **In Compliance** Email Security Appliance Bounce Verification **In Compliance** Email Security Appliance Data Loss Prevention

**In Compliance**

Eseguire il comando show license per verificare che la VLAN sia valida.

La data di fine non deve essere scaduta.

<#root>

esa>

**showlicense**

Virtual License =============== vln VLNESA74NNNNN

**begin\_date dd/mm/yyyy end\_date dd/mm/yyyy**

company Cisco Systems, Inc. seats 1 country MX serial XXXX email XXXXXXX issue 4dXXXXXXXXXXXXXXX license\_version 1.1

Se si ottiene l'output Licenza scaduta, ottenere un nuovo file XML da Licenze globali con una nuova data di scadenza e un nuovo certificato valido. Caricarlo dal comando CLI load license.

esa>showlicense

Error with License.

Please try to re-initialize the system with a new license, or contact customer support for help.

3. Aggiornare Secure Email Gateway.

Eseguire il comando upgrade e selezionare l'immagine desiderata.

<#root>

esa>

**upgrade**

Are you sure you want to proceed with upgrade? [N]> y

Choose the operation you want to perform: - DOWNLOADINSTALL - Downloads and installs the upgrade image (needs reboot).

- DOWNLOAD - Downloads the upgrade image.

 $[1]$ 

**download**

Upgrades available. 1. AsyncOS 14.2.3 build 027 upgrade For Email, 2023-08-13. This release is a Maintenance Deployment Ref 2. AsyncOS 14.2.3 build 031 upgrade For Email, 2023-11-02, This release is a Maintenance Deployment Refr 3. AsyncOS 15.0.0 build 104 upgrade For Email, 2023-08-10, This is a General Deployment release 4. AsyncOS 15.0.1 build 030 upgrade For Email, 2023-11-22, This release is a Maintenance Deployment  $[4] > 3$ 

Download of AsyncOS 15.0.0 build 104 upgrade For Email, 2023-08-10, This is a General Deployment releas

L'aggiornamento deve essere completato. In caso si verifichi un altro problema, contattare Cisco TAC.

### Informazioni correlate

- [Panoramica delle licenze Smart e best practice per la posta elettronica e la sicurezza Web](https://www.cisco.com/c/it_it/support/docs/security/email-security-appliance/214614-smart-licensing-overview-and-best-practi.html)
- [Supporto tecnico Cisco e download](https://www.cisco.com/c/it_it/support/index.html)

#### Informazioni su questa traduzione

Cisco ha tradotto questo documento utilizzando una combinazione di tecnologie automatiche e umane per offrire ai nostri utenti in tutto il mondo contenuti di supporto nella propria lingua. Si noti che anche la migliore traduzione automatica non sarà mai accurata come quella fornita da un traduttore professionista. Cisco Systems, Inc. non si assume alcuna responsabilità per l'accuratezza di queste traduzioni e consiglia di consultare sempre il documento originale in inglese (disponibile al link fornito).